# ヘーベリアンネット手続きマニュアル ショップ こうしょう しゅうしょう しゅうしょう 2018/1/6

● 1.新規登録:弊社システム上でお客様ご登録内容と入力内容が合致する場合・・・ 主に建物名義人の方 本マニュアルP2~P7をご参照ください。

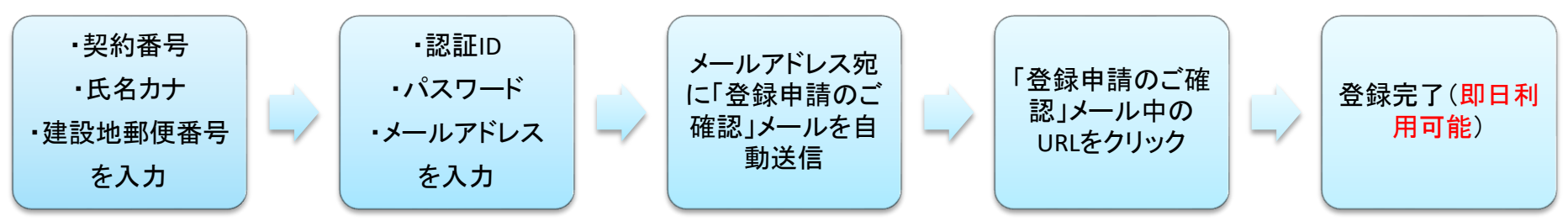

● 2. 新規登録:弊社システム上でお客様ご登録内容と入力内容が合致しない場合・・・主に建物名義人以外の方 本マニュアル P8~P12をご参照ください。

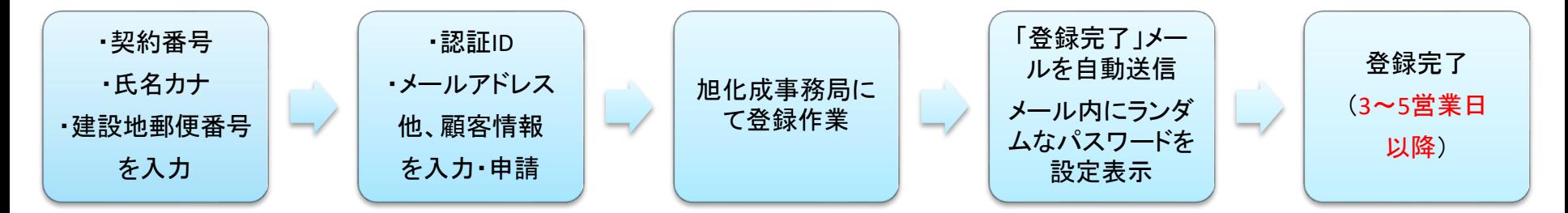

- 3. パスワードをお忘れになられた場合・・・本マニュアル P13~P17をご参照ください。
- ●4.ログインIDをお忘れになられた場合・・・本マニュアル P18~P19をご参照ください。

#### <https://hebelian.com/net/guide/>

↑詳細はこちらにも記載されています。 (新規登録、ログインID・パスワード変更、認証ID再発行、パスワード再発行)

•契約番号7桁(大文字/小文字OK) ・氏名フリガナ(全角/半角OK) ・建設地郵便番号 を入力し、「次へ進む」をクリックしてください

旭化成契約番号は、へーベル光開通のご案内にも記載され ています。開通のご案内には**9**桁記載されていますので、 下**2**桁を除いた**7**桁をご入力ください。 例: 『**AB1234501** 』の場合⇒『**AB12345** 』 と入力

ヘーベリアンネットへの登録

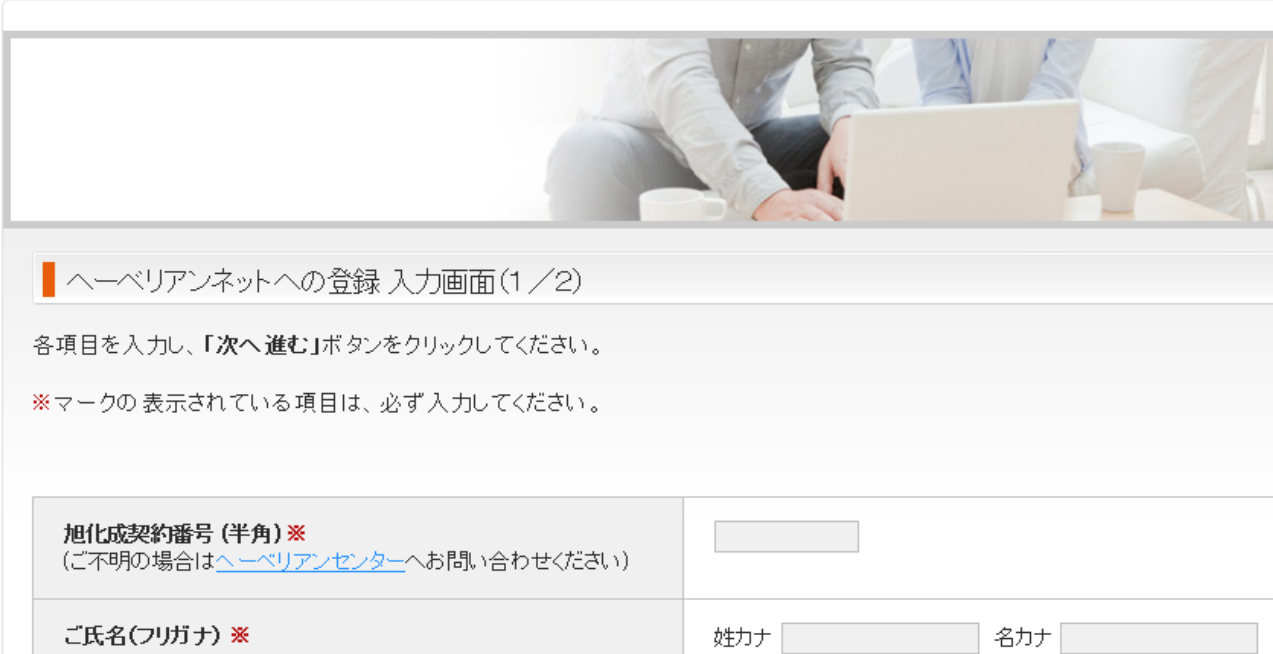

ご建設地郵便番号 (半角)※

例 (000-0000)

入力項目に誤記またはご記入もれがないことをご確認いただき、「次へ進む」ボタンをクリックしてください。

認証ID、パスワード、メールアドレスをご入力ください

#### ヘーベリアンネットへの登録

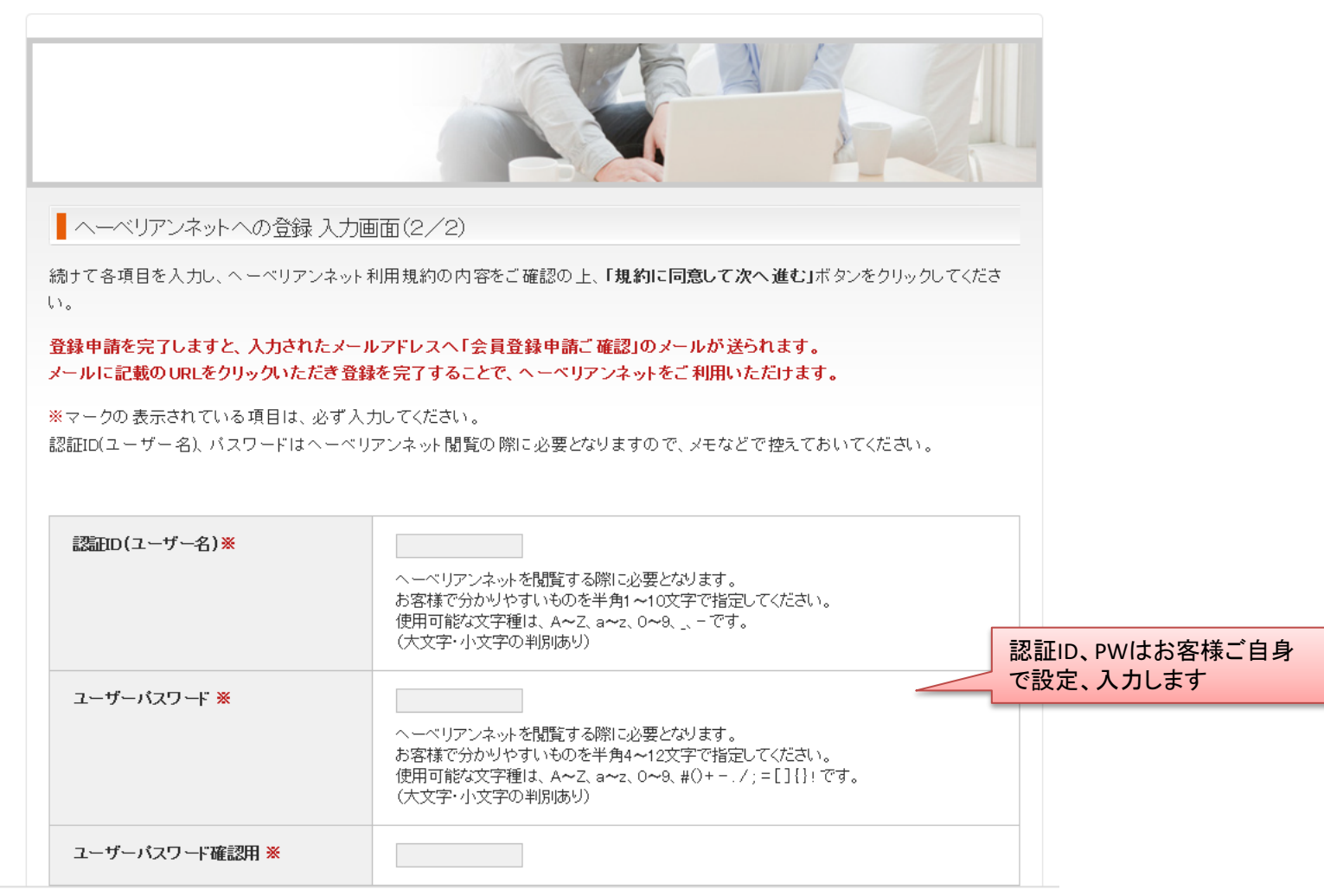

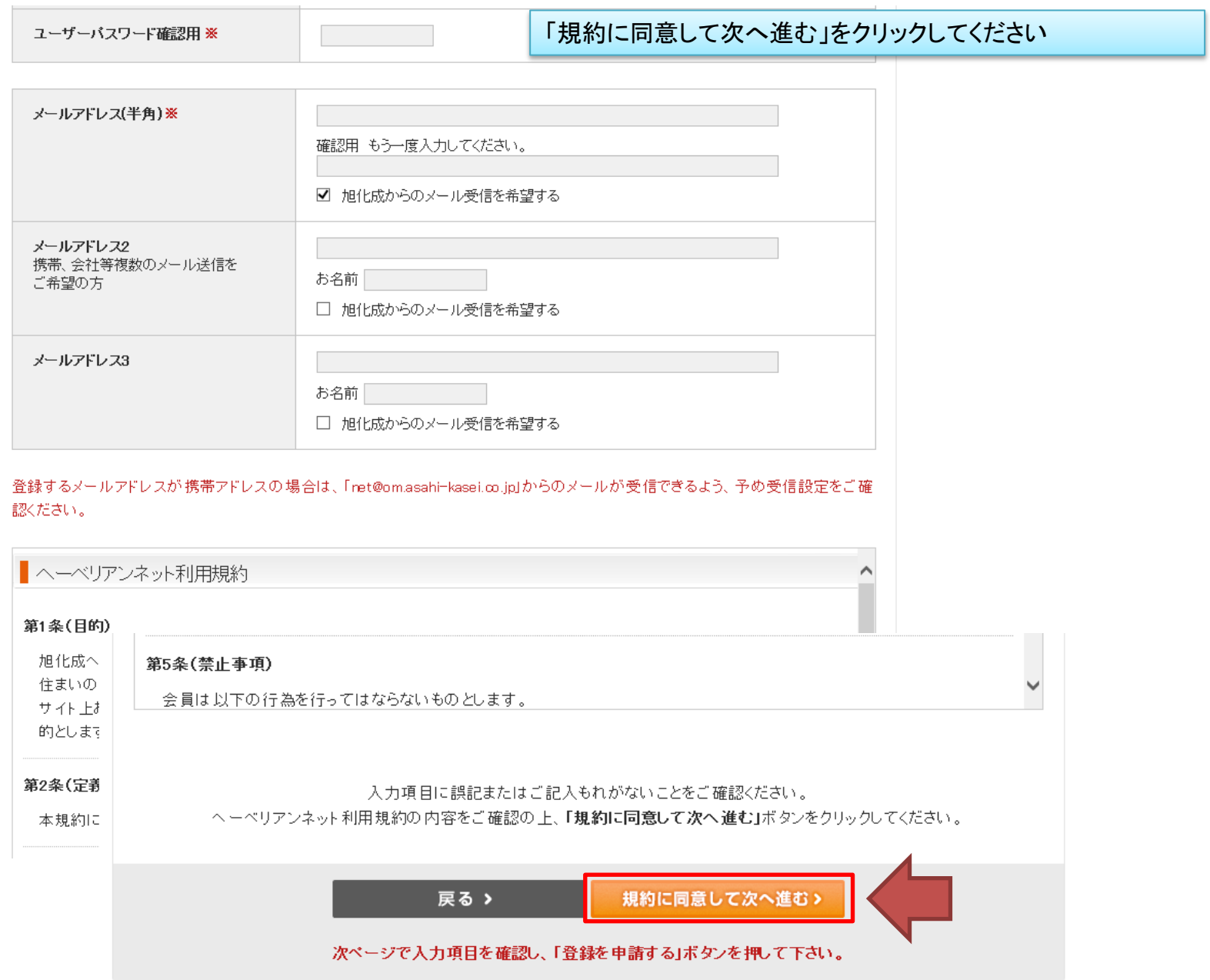

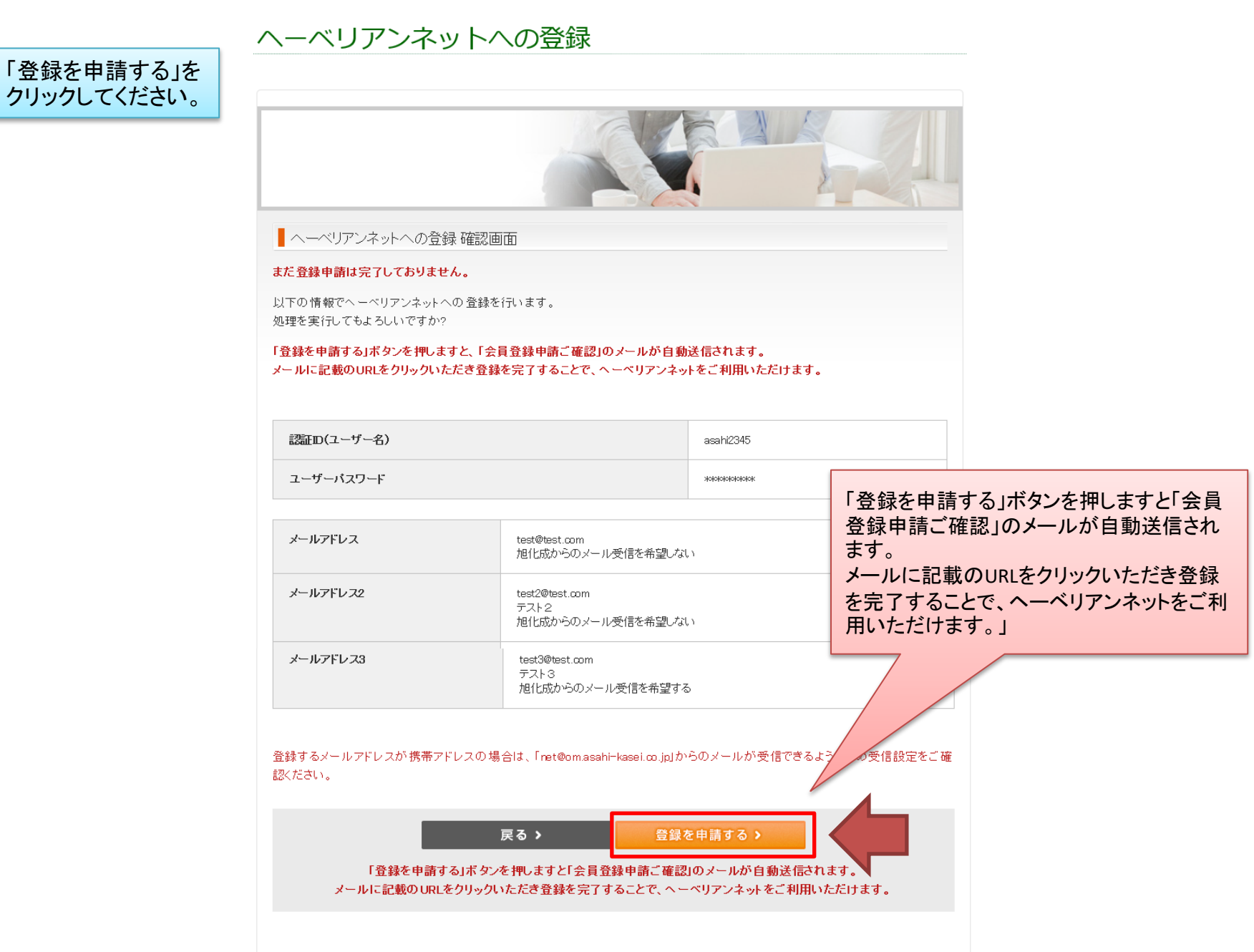

「登録申請完了」画面が表示され、 入力したアドレス宛に「登録申請のご確認」メールが自動送信されます。

HOME > ヘーベリアンネットへの登録

### ヘーベリアンネットへの登録

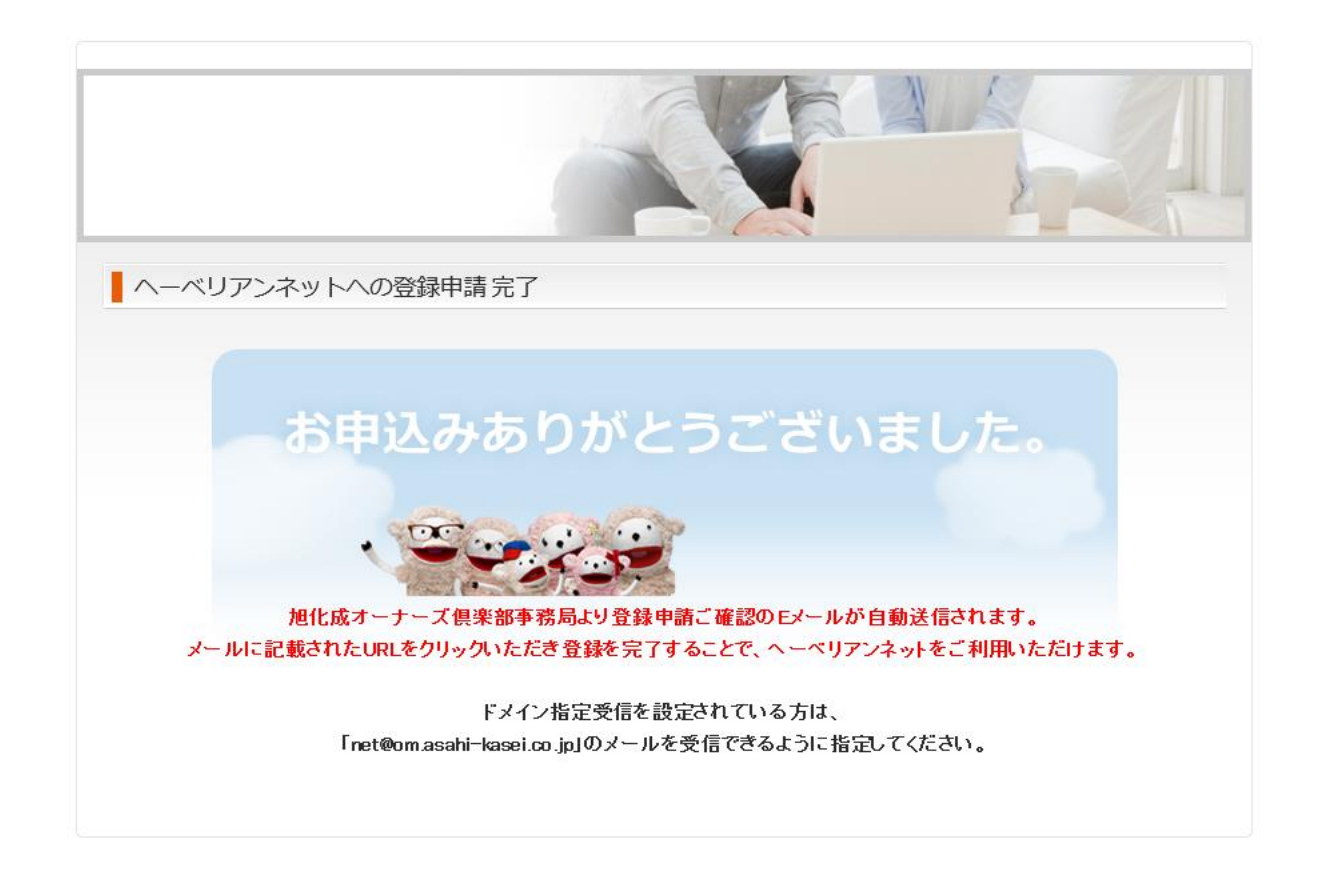

#### 「登録申請のご確認」メール中のURLをクリックし、「登録申請確認完了」画面が表示され、登録完了=利用可能となります。

Subject: ヘーベリアンネット会員登録申請のご確認

To: [test@test.com](mailto:test@test.com)

From: 旭化成ヘーベリアン倶楽部事務局 < net@om.asahi-kasei.co.jp >

このメールは旭化成ヘーベリアンネットが、会員登録申請のご確認のため自動送信でお送りしています。

以下のURLをクリックすると会員登録が完了します。

https://hebelian.com/net/wp-

--------------------------------------------

content/plugins/registration\_hebelian/do\_confirm\_short\_registration.php?no=ATE7j5&key=7e06373fd89163a6d6f033a1eec5 f74e416d2898d87e027733cc517340b10865

会員登録完了後、申請時にご入力いただいた認証ID(ユーザー名)とパスワードにて ヘーベリアンネットをご利用頂けるようになります。

今後ともヘーベリアンネットをどうぞよろしくお願いいたします。

【ご注意】

このメールはシステムより自動送信しております。本メールでの返信はご遠慮ください。 このメールにお心あたりがない場合は、net@om.asahi-kasei.co.jpまでお問い合わせください。

HOME > ヘーベリアンネットへの登録

旭化成ホームズ株式会社 旭化成オーナーズ倶楽部 〒160-8345 東京都新宿区西新宿1-24-1 エステック情報ビル Phone :0120-892-210 Fax :03-3344-7090 (営業時間:9:00-17:30 定休日:土日祝) E-Mail:net@om.asahi-kasei.co.jp URL :https://hebelian.com --------------------------------------------

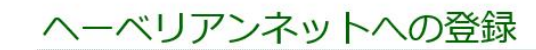

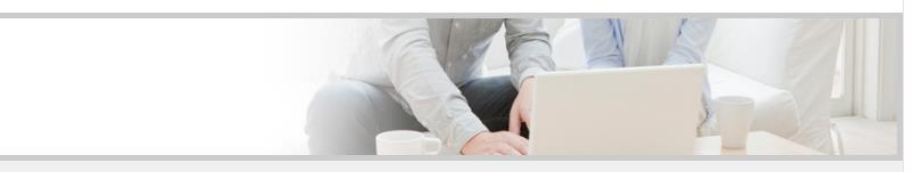

■ ヘーベリアンネットへの登録申請確認完了

ヘーベリアンネットへのご登録を完了しました。 申請時にご入力いただいた認証ID(ユーザー名)とパスワードにてヘーベリアンネットをご利用頂けます。

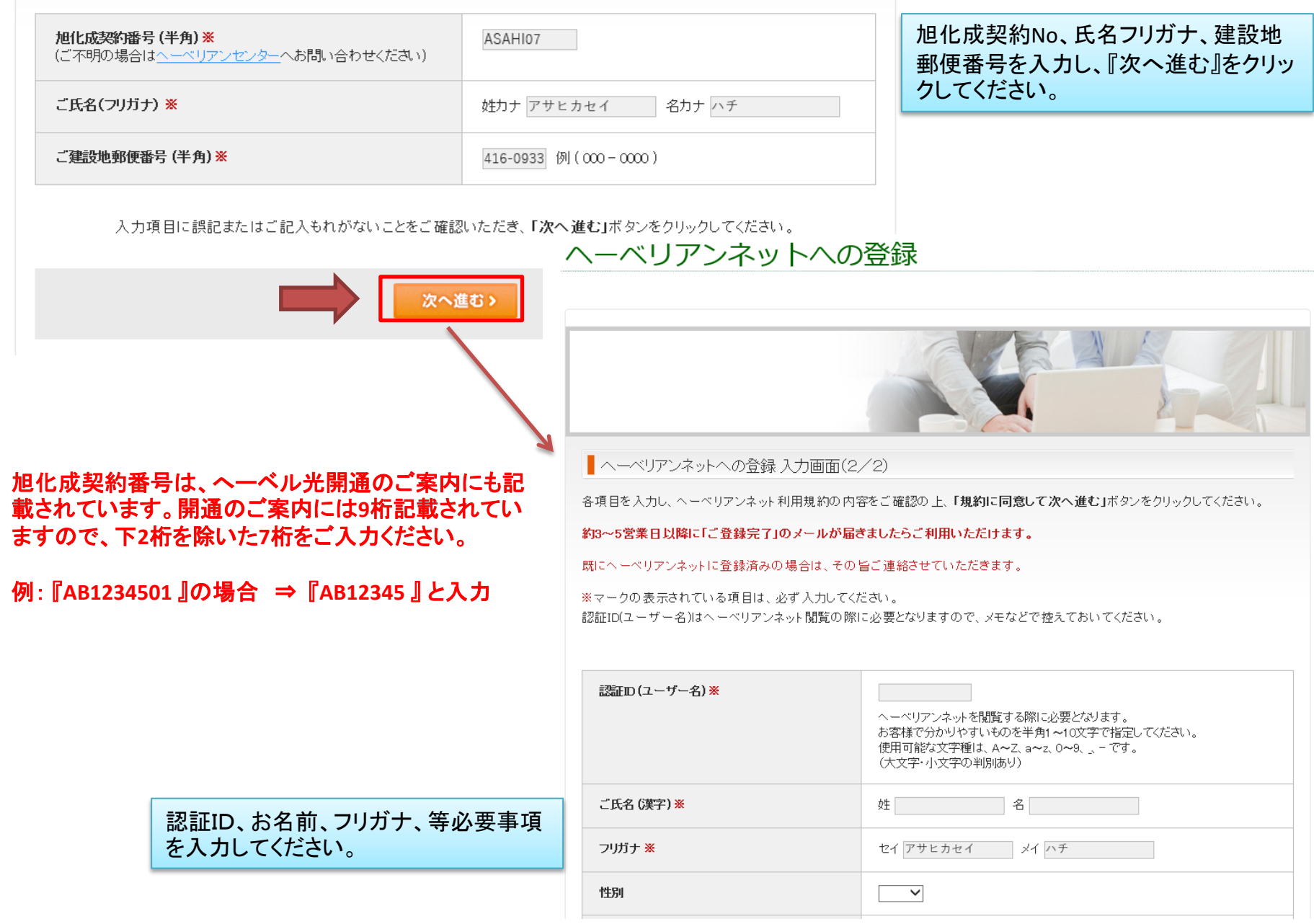

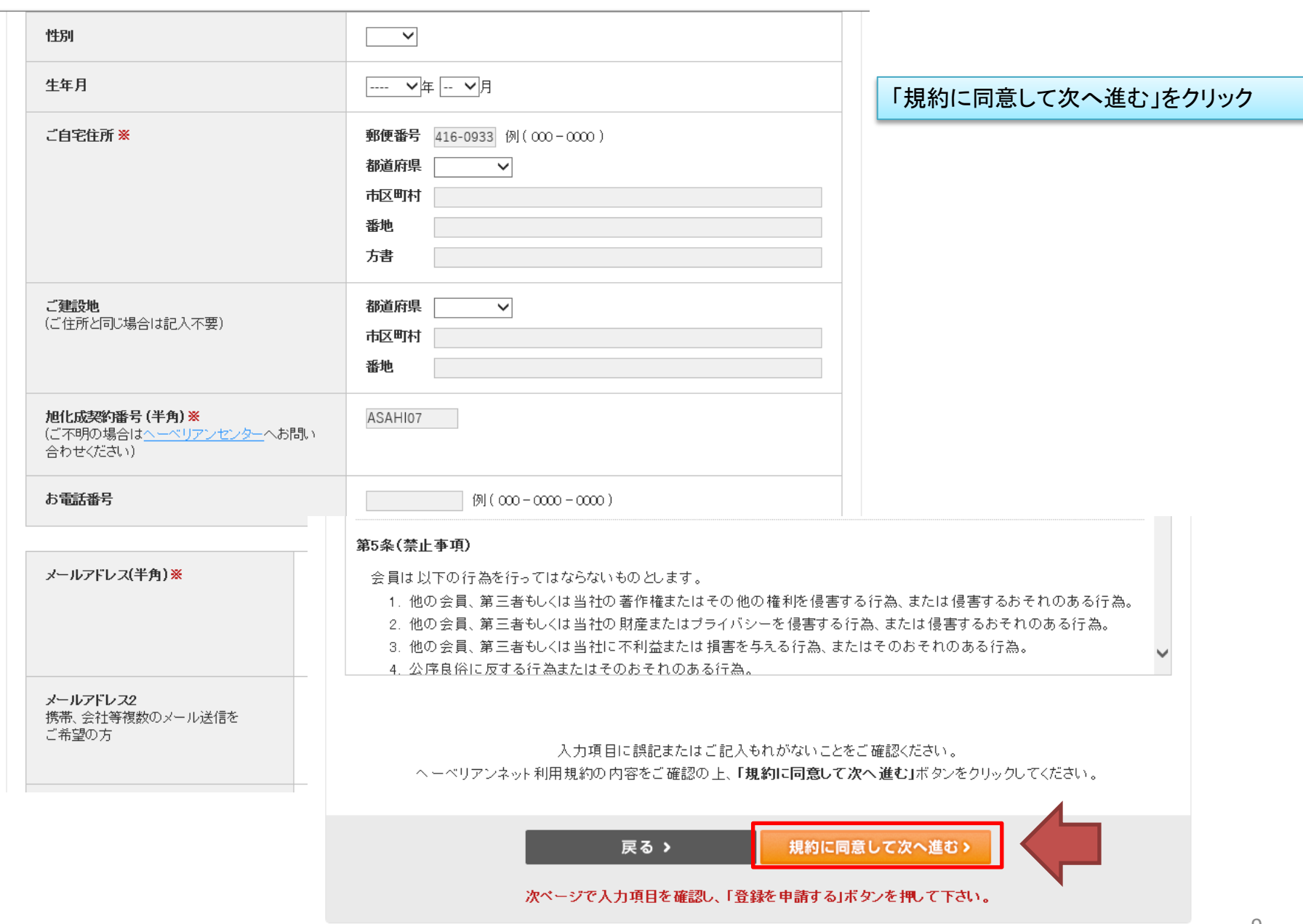

### ヘーベリアンネットへの登録

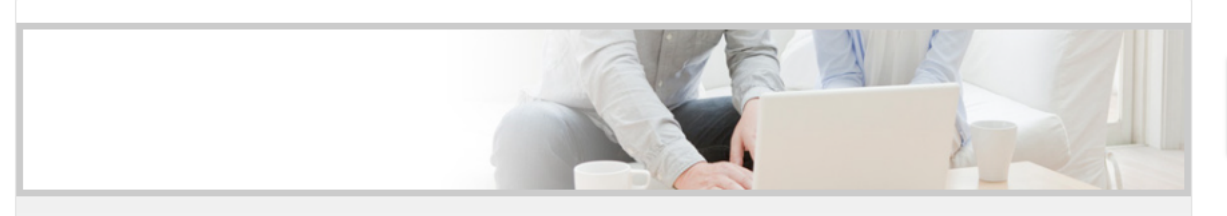

「登録を申請する」をクリックしてくだ さい

#### ■ ヘーベリアンネットへ登録 確認画面

#### まだ登録申請は完了しておりません。

以下の情報でヘーベリアンネットへの登録を行います。 処理を実行してもよろしいですか?

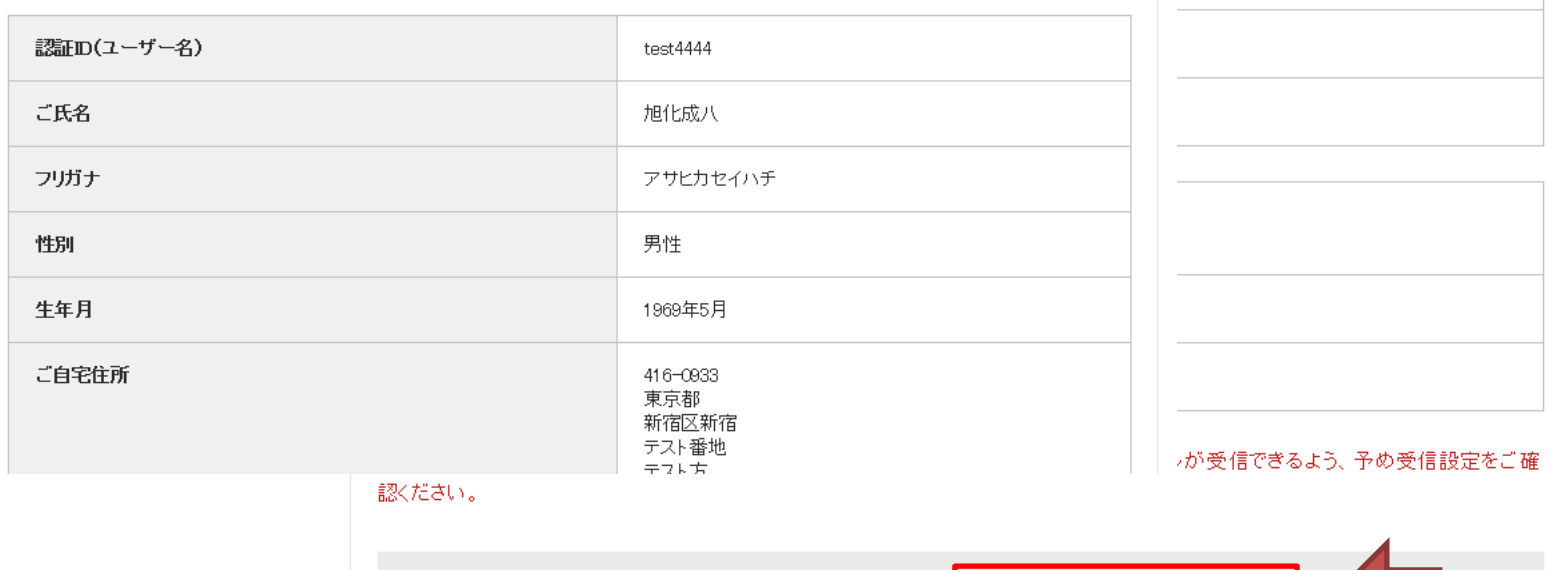

戻るゝ

約3~5営業日以降に「ご登録完了」のメールが届きましたらご利用いただけます。

登録を申請する>

「登録申請完了」画面が表示されて終了します。その後、旭化成ホームズにて登録作業を行います。 登録までに3日~5日後にメールにてログインID,パスワードのご連絡をいたします。

# ヘーベリアンネットへの登録

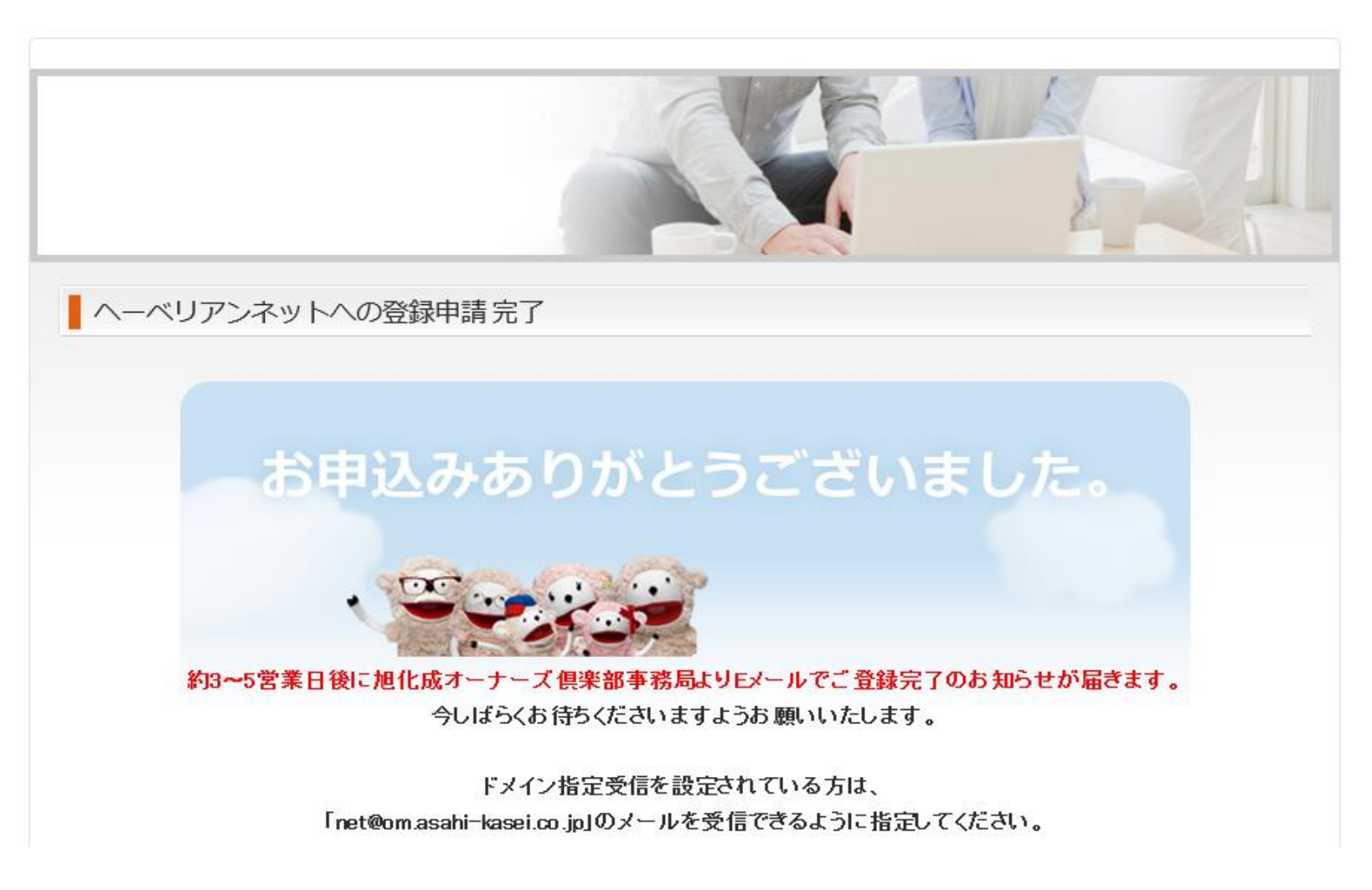

■ フリーメール(Gmail等)で登録されている方・・・フリーメール宛てにメールが送られます。 ■解約されたプロバイダ発行のメールで登録されている方・・・以前のプロバイダを解約された場合、メールアドレスは 使えなくなります。その場合、まずメールアドレスの変更が必要になるので旭化成までご連絡をお願いいたします。 旭化成ホームズ へーベル光担当 0120-077-970 受付時間:10時~17時30分 (水曜・祝日・年末年始休)

ヘーベリアンネットの『パスワードを忘れた方』 をクリック (ページ上部にあります)

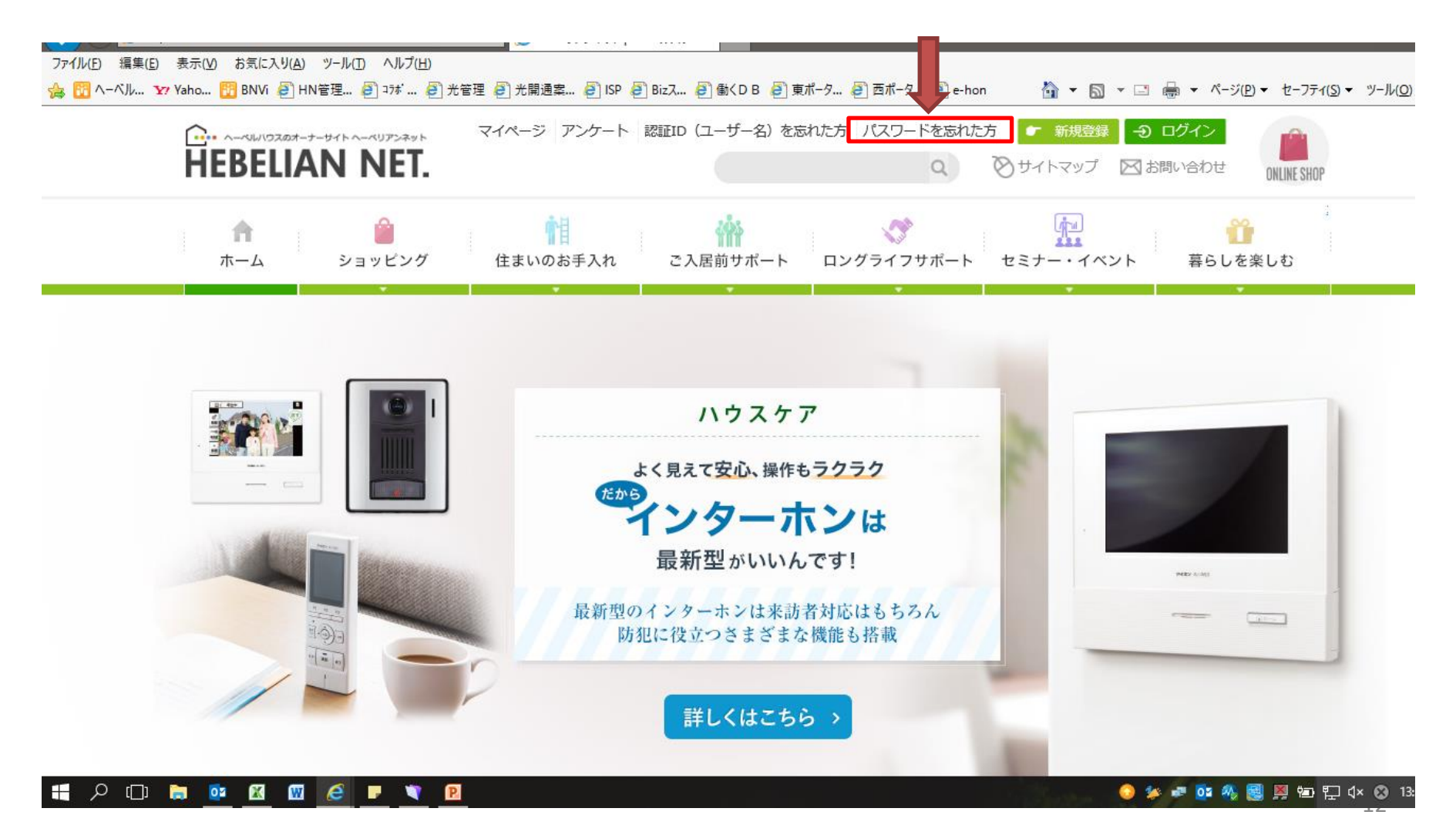

3.パスワードを忘れた場合(再発行手続き)

認証IDを入力し、『確認画面』をクリック

パスワードを忘れた方

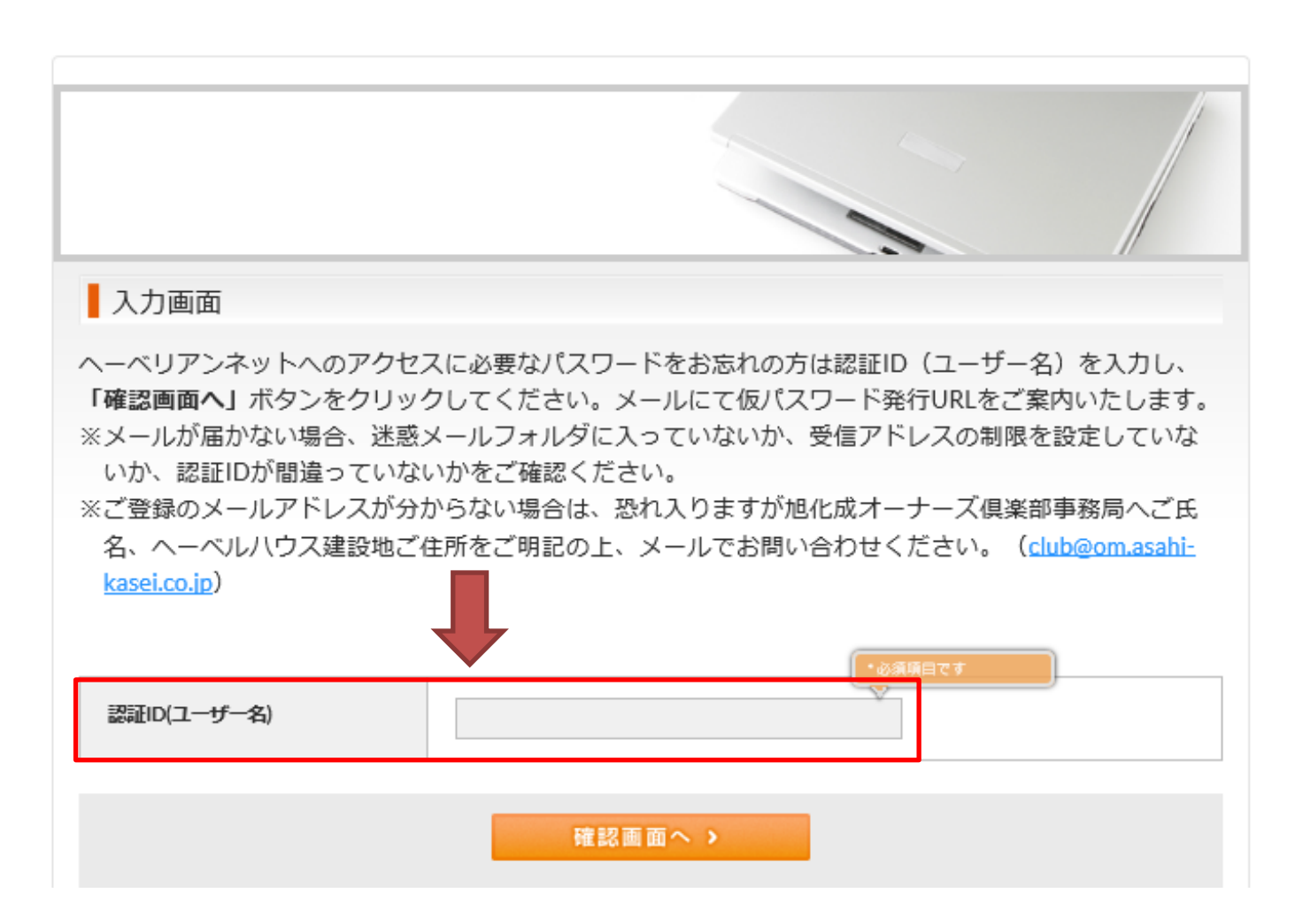

『パスワード発行』をクリック

パスワードを忘れた方

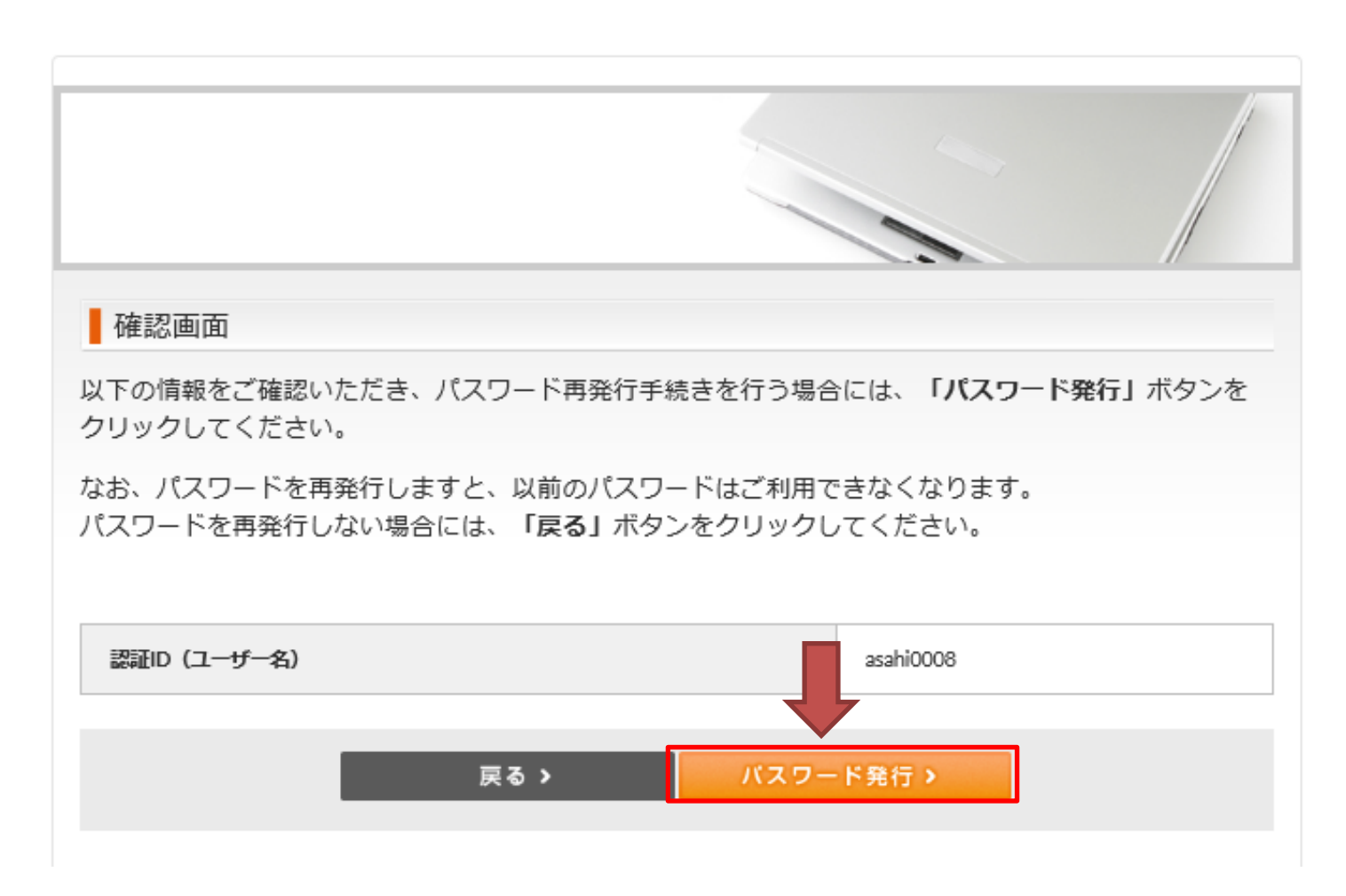

下記画面に遷移し、登録されているメールアドレス宛ににメールが送られます。

■ フリーメール(Gmail等)で登録されている方・・・フリーメール宛てにメールが送られます。

■解約されたプロバイダ発行のメールで登録されている方・・・以前のプロバイダを解約された場合、メールアドレスは 使えなくなります。その場合、まずメールアドレスの変更が必要になるので旭化成までご連絡をお願いいたします。 旭化成ホームズ へーベル光担当 0120-077-970 受付時間:10時~17時30分 (水曜・祝日・年末年始休)

# パスワードを忘れた方

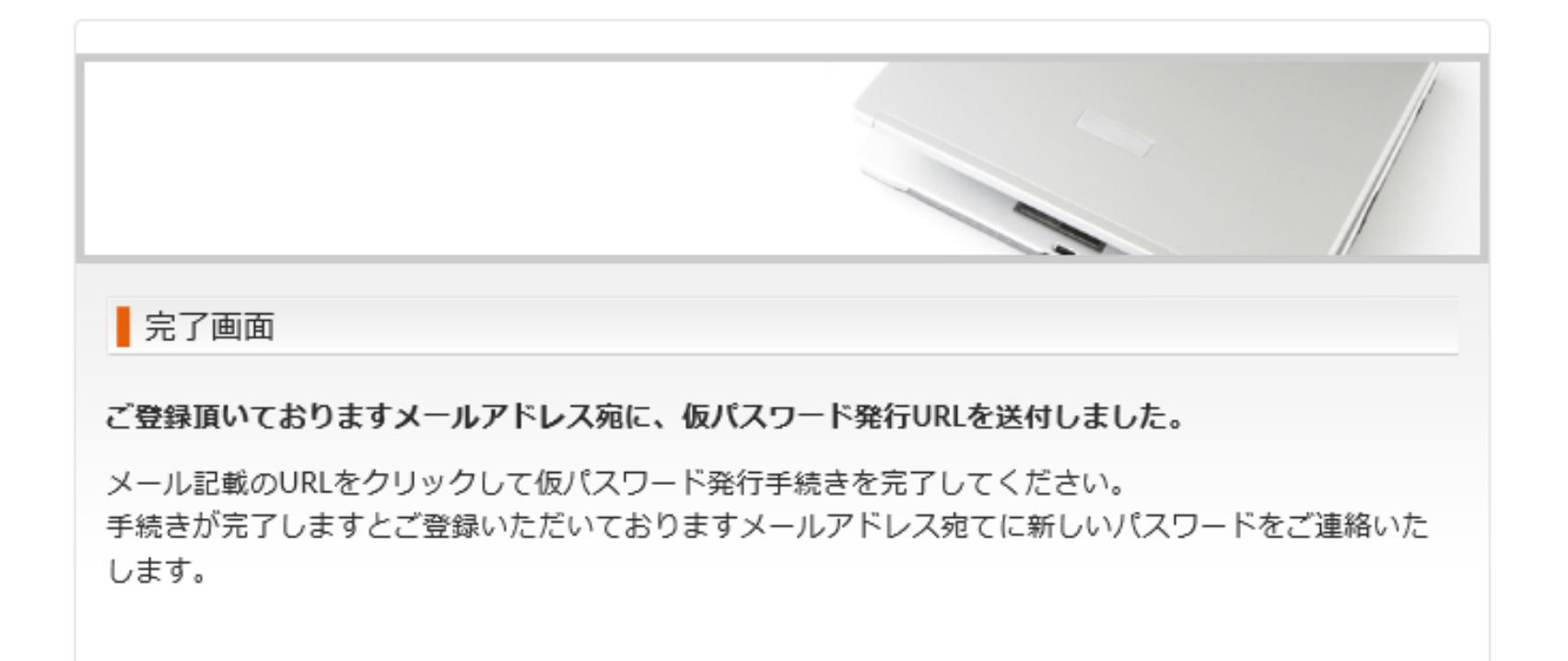

下記内容でメールが送られますので、URLをクリックしてください。

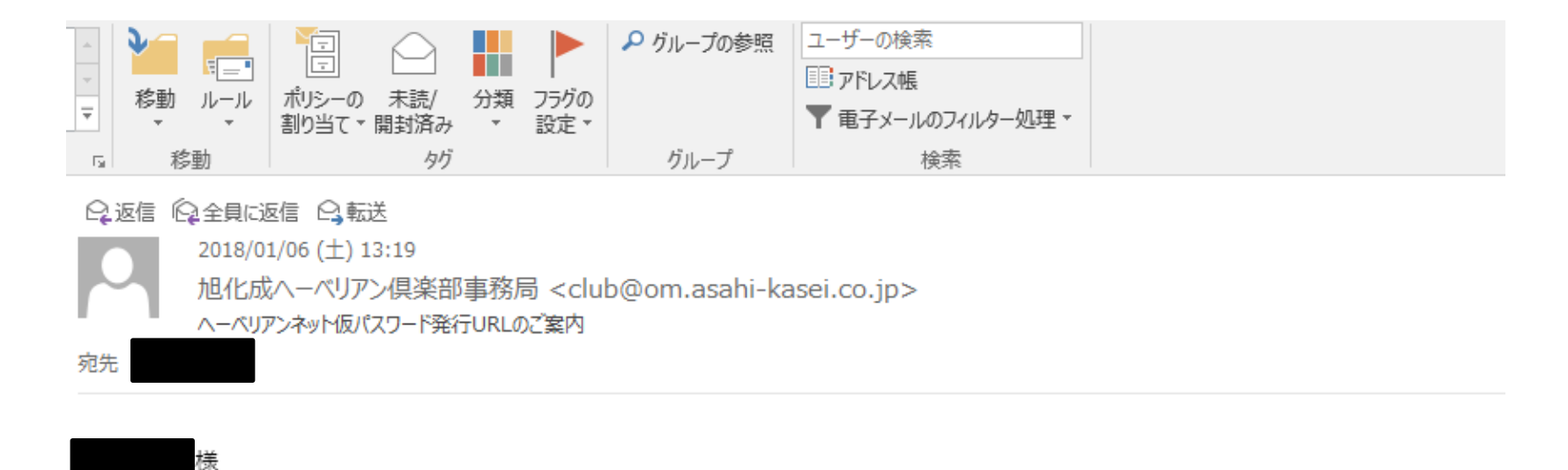

このメールは旭化成ヘーベリアンネットが、ログインパスワード仮発行のために自動送信でお送りしています。

以下の URL から仮パスワードを発行して下さい。

https://hebelian.com/net/wp-content/plugins/registration hebelian/do forget password.php?key=g65jr4

パスワード発行 URL の有効期限は本日 23:59:59 までとなっておりますのでご注意ください。

今後ともヘーベリアンネットをどうぞよろしくお願いいたします。

※本メールにお心当たりがない場合、URL をクリックせずにメールを削除してくださいますよう宜しくお願い致します。

ログインパスワードが記載されたメールが届きます。 (旭化成では確認できないため、必ずメモなどに残してください)

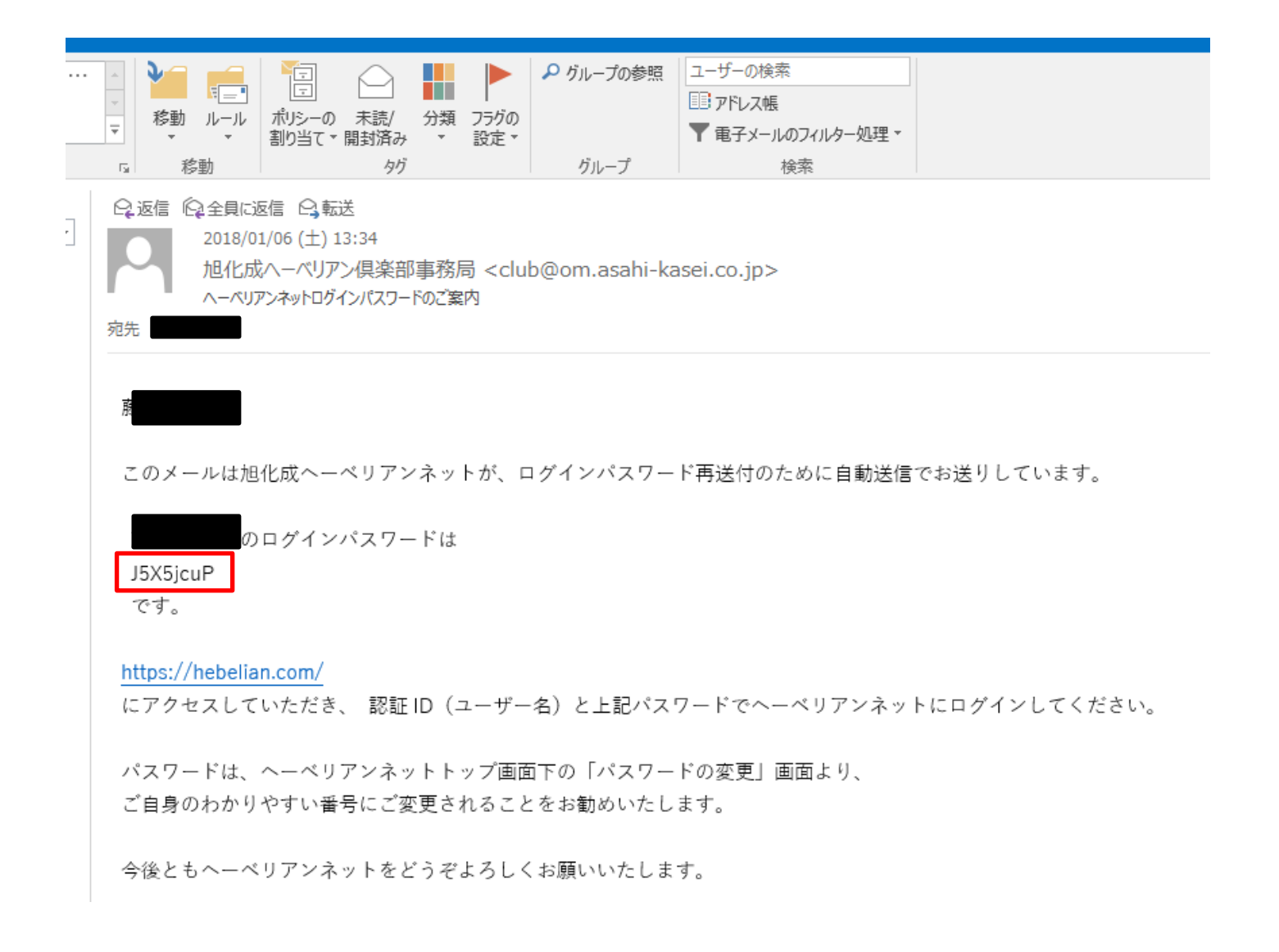

- 4. 認証IDを忘れた場合(再発行手続き)
	- フリーメール(Gmail等)で登録されている方・・・フリーメール宛てにメールが送られます。 ■解約されたプロバイダ発行のメールで登録されている方・・・以前のプロバイダを解約された場合、メールアドレスは 使えなくなります。その場合、まずメールアドレスの変更が必要になるので旭化成までご連絡をお願いいたします。 旭化成ホームズ へーベル光担当 0120-077-970 受付時間:10時~17時30分 (水曜・祝日・年末年始休)

ヘーベリアンネットの 『認証ID(ユーザー名)を忘れた方』 をクリック (ページ上部にあります)

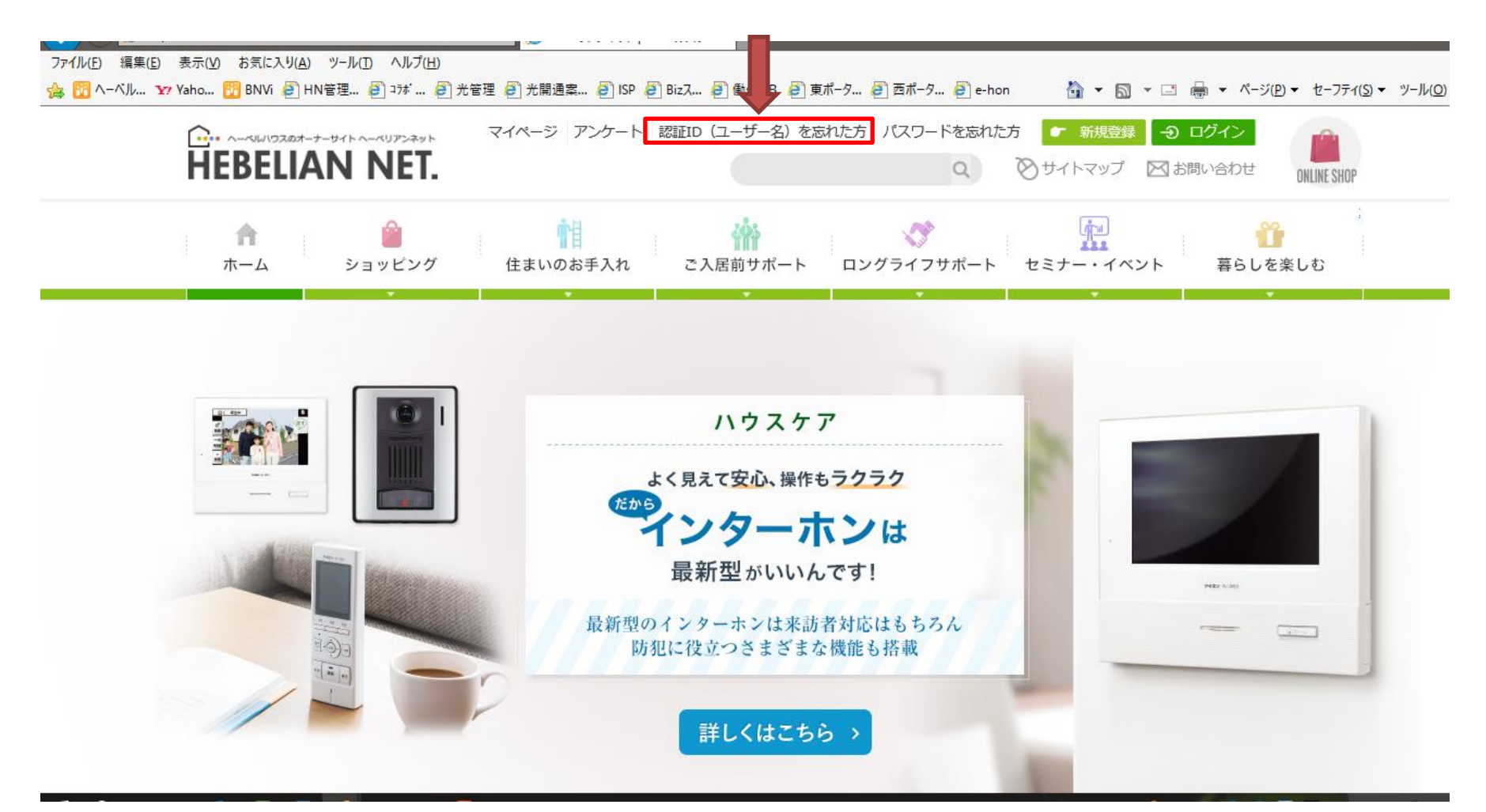

4. 認証IDを忘れた場合(再発行手続き)

ご登録の『氏名』『旭化成契約番号』『ご登録のメールアドレス』を入力し、『確認画面へ』をクリックしてください。

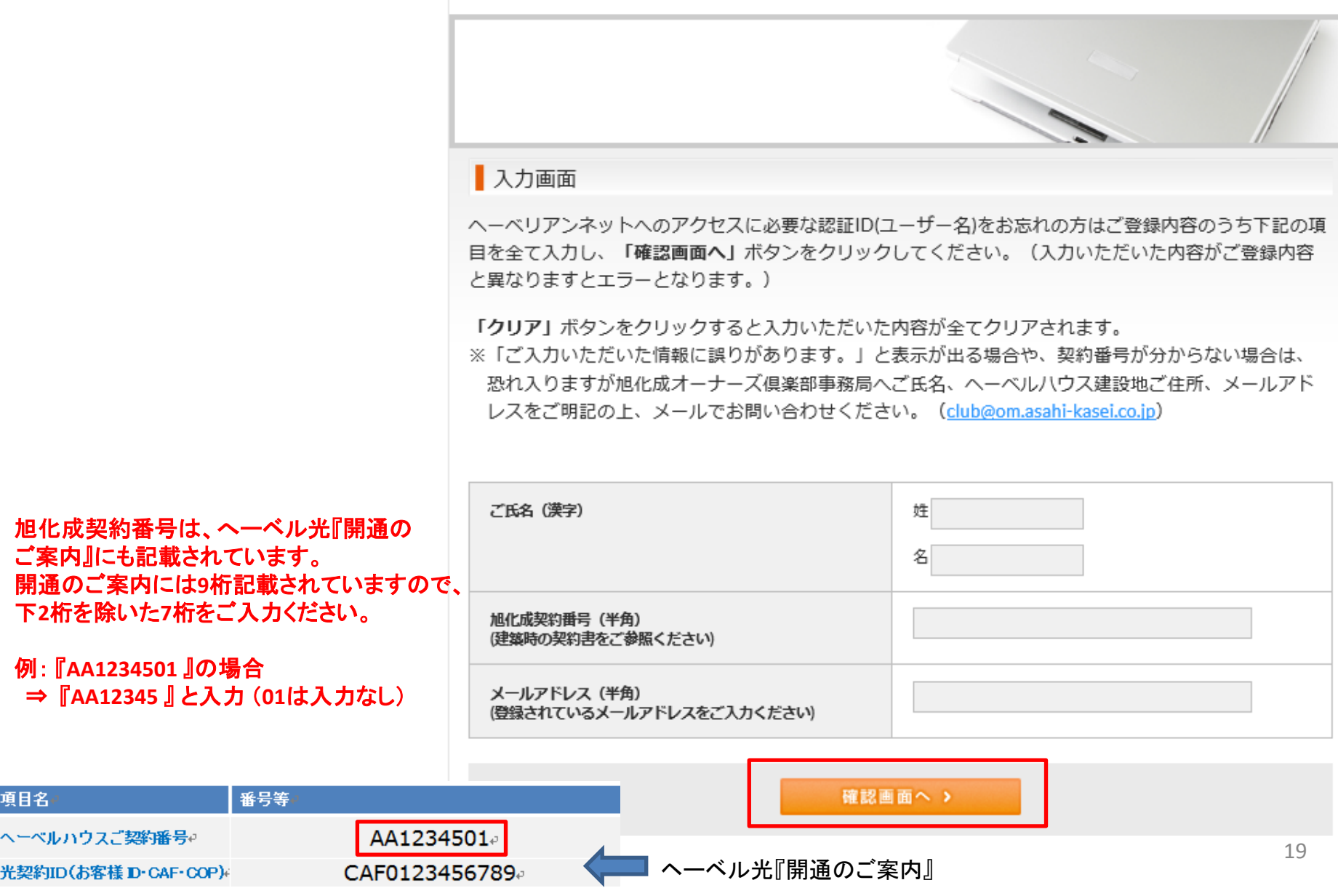